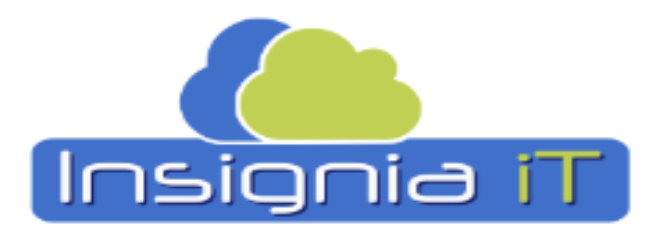

#### ¡Empoderando la calidad educativa!

## **GUIA RAPIDA DEL ALUMNO PARA:**

# **Solicitar tu servicio social**

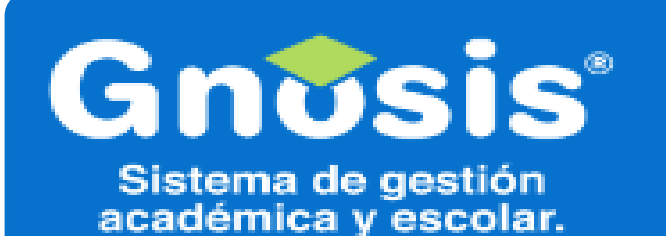

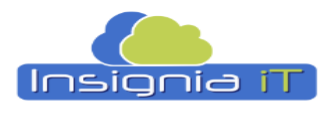

¡Empoderando la calidad educativa!

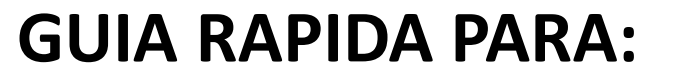

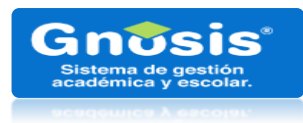

## Solicitar tu servicio social

#### Accede el menú  $\bigoplus$  Reportes  $\mathbf{1}$ **O** Procesos  $\Box$  Encuestas ▫ Evaluación Docente  $\Box$  Ingles  $\blacktriangleright$ Pagos referenciados . ь Prórroga de pago .  $\blacktriangleright$ Reinscripción . п Residencias  $\blacktriangleright$ Servicio social ٠ Plan de trabajo  $\Box$  Titulación ٠ Reportes de servicio social **Haz clic**  $\Box$  Solicitudes

### SISTEMA DE GESTION ACADÉMICA Y ESCOLAR

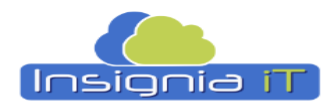

i Empoderando la<br>**calidad educativa!** 

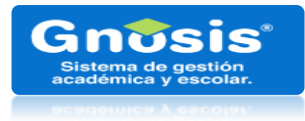

## **Solicitar tu servicio social**

**GUIA RAPIDA PARA:**

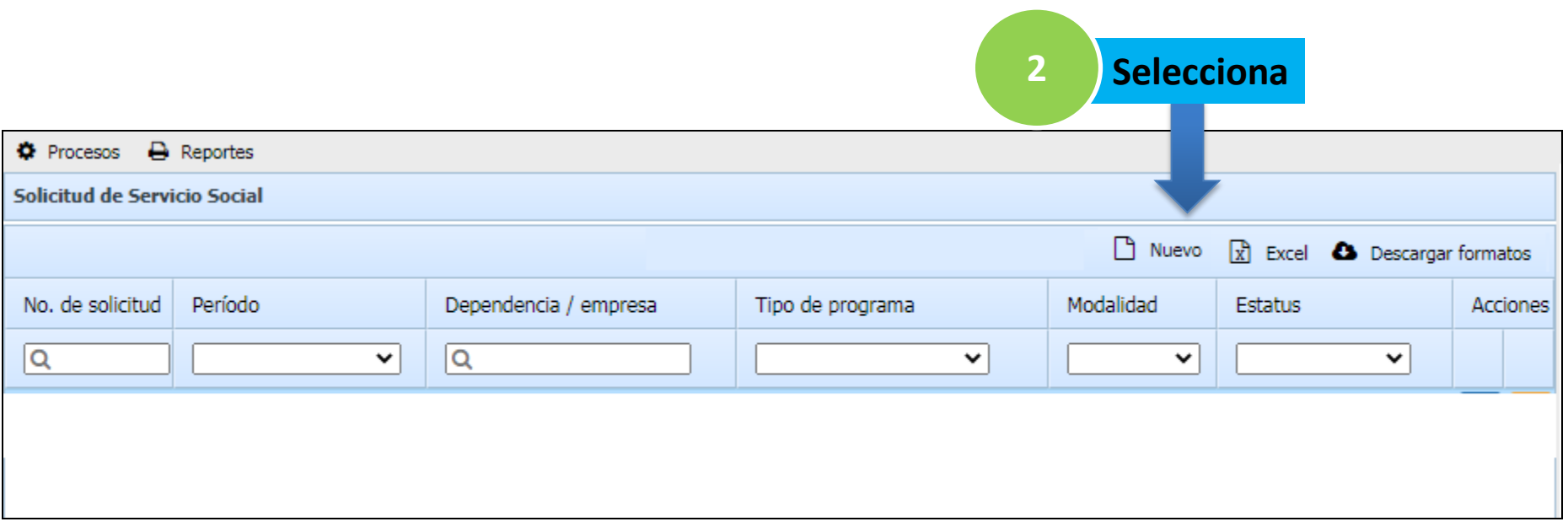

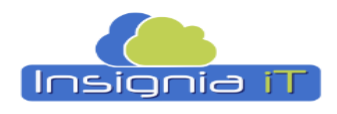

i Empoderando la<br>**calidad educativa!** 

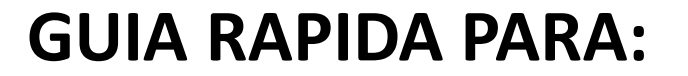

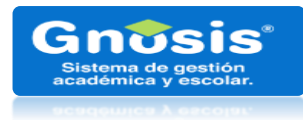

## **Solicitar tu servicio social**

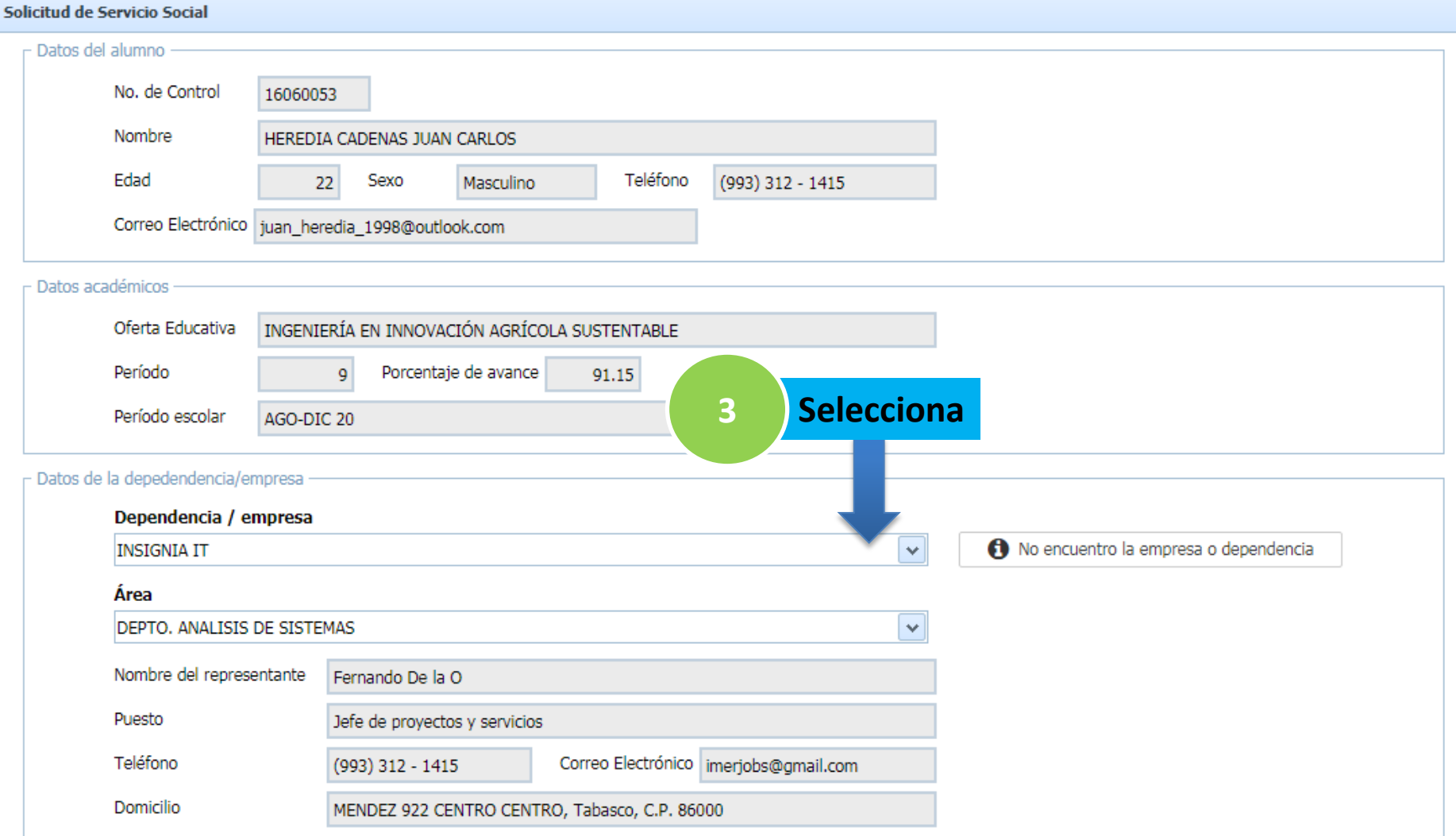

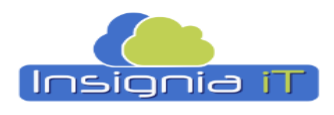

¡Empoderando la calidad educativa!

## **GUIA RAPIDA PARA:**

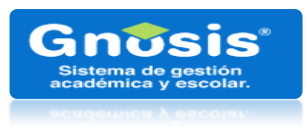

## **Solicitar tu servicio social**

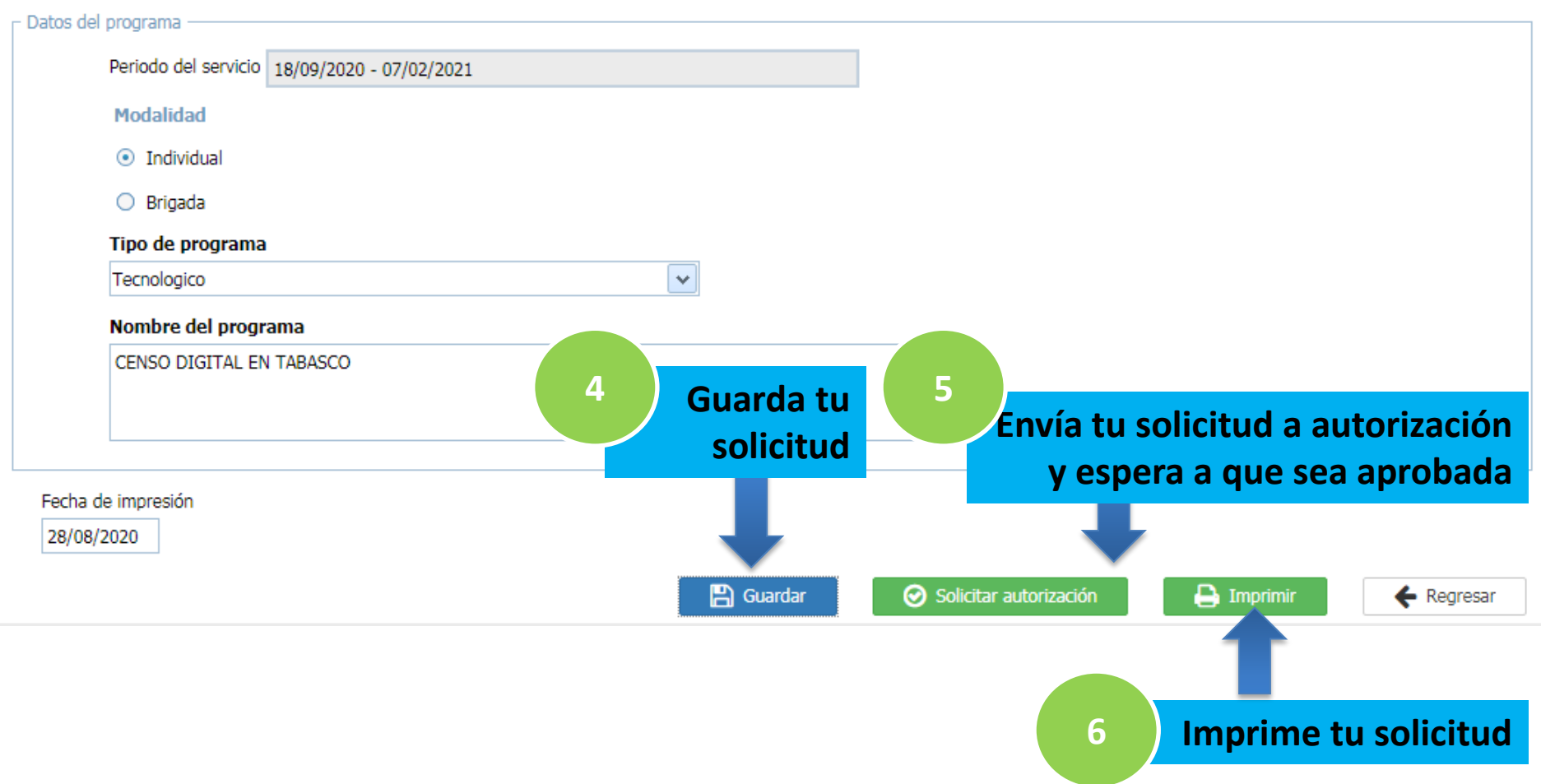

**\*Una vez aprobada tu solicitud ya podrás realizar tu reinscripción y te aparecerá disponible para seleccionar la asignatura SERVICIO SOCIAL. Ver guía de Reinscripción del alumno.**